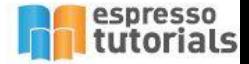

**Michał Krawczyk** 

# **SAP<sup>®</sup> SOA Integration -Enterprise Service Monitoring**

▶ Tools for Monitoring SOA Scenarios

- Forward Error Handling (FEH) and Error **Conflict Handler (ECH) Configuration Tips**
- SAP Application Interface Framework (AIF) Customization Best Practices

SAP® SOA

Monitoring

Michael Krawczyka Krawczyka (za postania za przez przez przez przez przez przez przez przez przez przez przez<br>Występujący

 $X\bigwedge\bigwedge X$ 

 $XNNYKN$ 

Detailed Message Monitoring and Reprocessing Examples

# **Table of Contents**

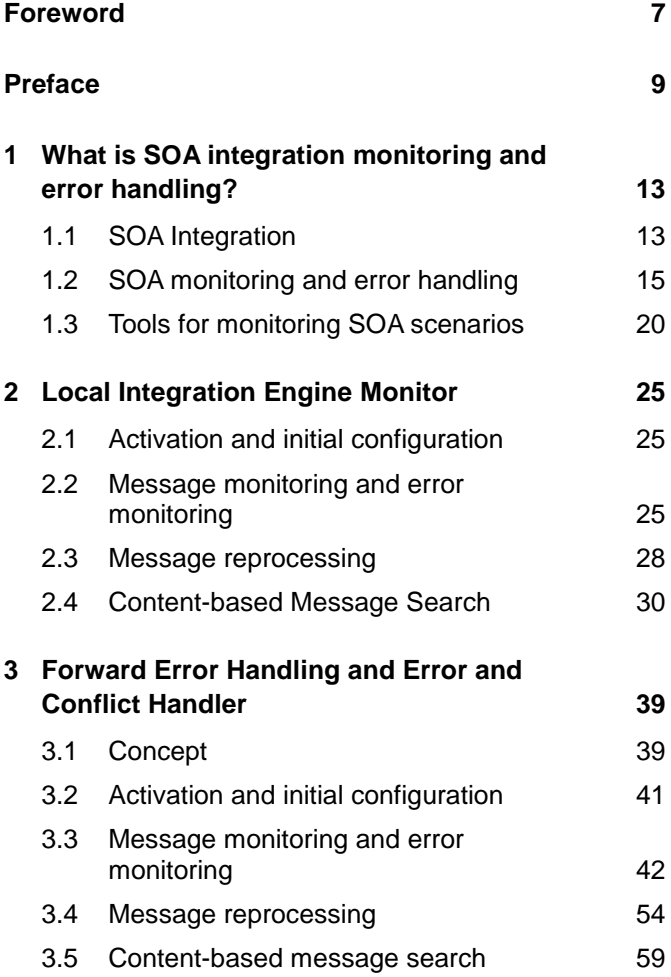

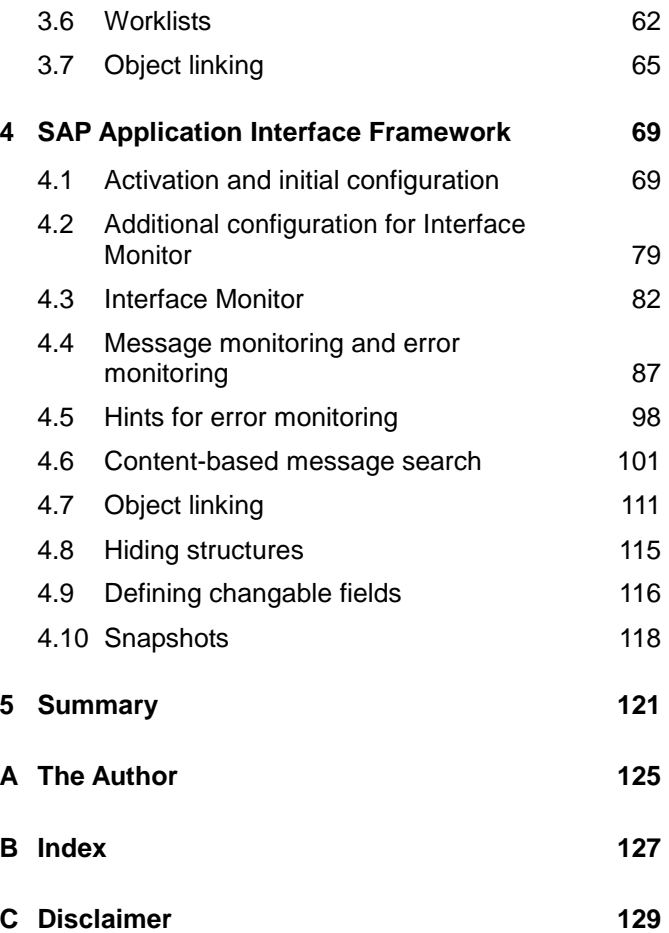

# <span id="page-3-0"></span>**2 Local Integration Engine Monitor**

**Local Integration Engine Monitor is the most well known and most commonly used application for monitoring SOA integration scenarios in backend application systems. There's very little configuration required to make it run, but it has some features which can make it much easier to use. We will explore those features in this chapter.** 

## <span id="page-3-1"></span>**2.1 Activation and initial configuration**

In standard SAP, the Local Integration Engine Monitor does not require any activation and both kinds of asynchronous web services (mediated and point-to-point) will run through this monitor.

## <span id="page-3-2"></span>**2.2 Message monitoring and error monitoring**

Message monitoring and error monitoring is done with the same tool—transaction SXMB\_MONI • MONITOR FOR PROCESSES XML MESSAGES, or directly from transaction SXI\_MONITOR.

There are a number of standard selection criteria like sender/receiver interface name, namespace, system, as well as some more advanced selection criteria like Mes-sage ID, Error ID, etc. (see [Figure 2.1\)](#page-4-0).

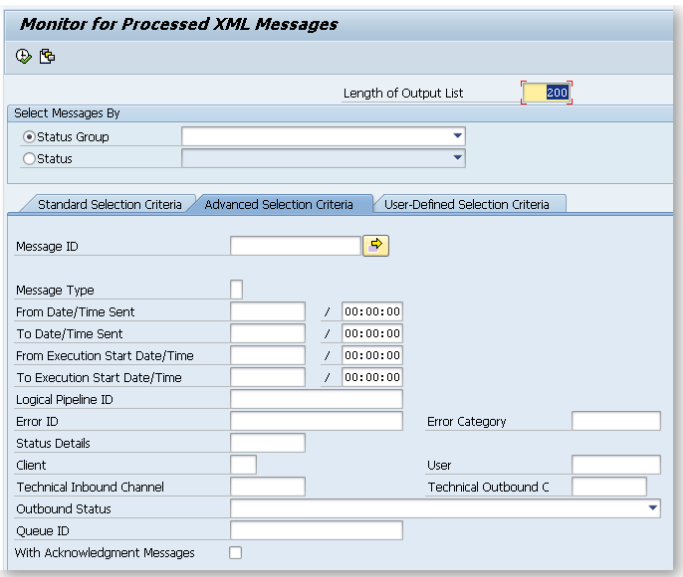

<span id="page-4-0"></span>*Figure 2.1: Advanced selection criteria*

After we run the selection, we can see all of the messages. If we double-click on any of them, we can see the contents of the message in the INBOUND MESSAGE • PAY-LOADS • MAIN DOCUMENT section (see [Figure 2.2\)](#page-4-1).

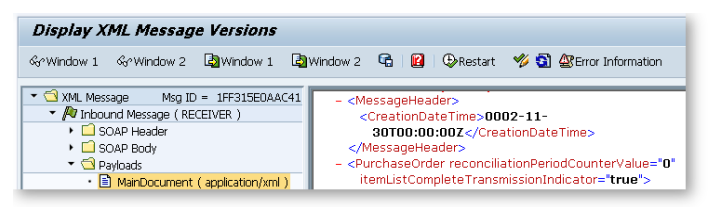

*Figure 2.2: Content of the SOAP message*

<span id="page-4-1"></span>In the event of an error, we will be able to see the red flag and short status on the first screen of the application.

If the web service was using a fault message type and was programmed correctly, then we can see some additional details by clicking on the red flag as shown in [Fig](#page-5-0)[ure 2.3](#page-5-0) below.

| 121 XML Messages Found                                               |                        |          |  |  |  |
|----------------------------------------------------------------------|------------------------|----------|--|--|--|
| <b>GIAHHAFIBAIGIE.</b>                                               |                        |          |  |  |  |
| XML Messages                                                         |                        |          |  |  |  |
| Overall Status   OutbStatus Status Details Ack. Status Executed From | StartTime <sup>1</sup> | EndTime  |  |  |  |
| $\overline{\mathbf{x}}$<br>[로 Information]                           | 16:16:25               | 16:16:26 |  |  |  |
| ÷.                                                                   | 16:35:25               | 16:35:26 |  |  |  |
| Fror while processing message payload                                |                        | 16:39:25 |  |  |  |
|                                                                      | 10:06:42               | 10:06:43 |  |  |  |
|                                                                      | 10:24:59               | 10:25:00 |  |  |  |
|                                                                      | 10:25:28               | 10:25:29 |  |  |  |
|                                                                      |                        | 11:31:47 |  |  |  |
|                                                                      | 13:25:40               | 13:25:41 |  |  |  |
| h<br>తి                                                              | 13:28:10               | 13:28:11 |  |  |  |
| h                                                                    | 16:28:28               | 16:28:28 |  |  |  |
| n                                                                    | 16:34:28               | 16:34:28 |  |  |  |

<span id="page-5-0"></span>*Figure 2.3: Error monitoring*

#### **Fault message type**

Fault message types are structures in which detailed information on an error is propagated to. All custom asynchronous web services should always use fault message types as this facilities mes-

sage monitoring (among other things).

A more detailed error description, or any other error information, can always be found by drilling down into the message content (double-click on the message) and by opening the error section of the SOAP HEADER as shown in [Figure 2.4.](#page-6-1)

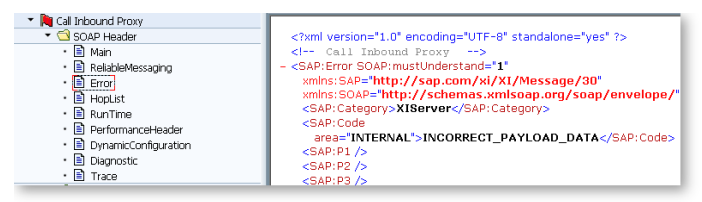

<span id="page-6-1"></span>*Figure 2.4: Error section of the SOAP header*

As we can see, message and error monitoring with the use of Local Integration Engine Monitor is primarily done with the use of XML messages. The expectation is that the user knows how to work with XML standard. For that reason, it is not very user friendly compared to other SAP SOA integration monitoring tools.

### <span id="page-6-0"></span>**2.3 Message reprocessing**

Message reprocessing is one of the most typical tasks during day-to-day work with SOA integration scenarios. Messages tend to fail for different reasons and they either need to be reprocessed (which in some cases means that the content of the message also needs to be changed), or cancelled. A message which cannot or should not be reprocessed needs to be cancelled. A cancelled message is the only identification that an error was checked and proper action was taken. You can cancel messages directly from monitoring transaction by selecting the message that you want to cancel and EDIT • CANCEL MESSAGE WITH ERRORS from the menu (see [Fig](#page-7-0)[ure 2.5\)](#page-7-0).

It's also possible to cancel messages from a special program called RSXMB\_CANCEL\_MESSAGES. In the event that you need to cancel a lot of messages, it is advisable to run it with this program.

| Message List<br>ē | Edit<br>Goto<br>System<br>Help     |                 |                 |
|-------------------|------------------------------------|-----------------|-----------------|
| Ø                 | Reschedule XML Message After Error | 89 የዓ ሊግ        |                 |
|                   | Cancel Message with Errors         | $Ctrl + F8$     |                 |
| Monitor fo        | Display Message                    | Shift+F7        |                 |
| Δ₹ι<br>音音Display  | Error Information                  | $Ctrl + F2$     | <b>Aessages</b> |
|                   | <b>Attributes</b>                  | F7              |                 |
| 121 XML Me        | Referencing Messages               | Shift+F2        |                 |
|                   | <b>Expand Message</b>              | $Shift+F9$      |                 |
|                   | Expand All Messages                | Shift+F6        |                 |
|                   | <b>Hide Versions</b>               | Ctrl+F5         |                 |
| XML Mes           | Cancel                             | F <sub>12</sub> |                 |

<span id="page-7-0"></span>*Figure 2.5: Cancelling messages from the message monitor*

#### **RSXMB\_CANCEL\_MESSAGES—test mode**

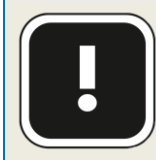

Each time you use this special program to cancel messages, you should run it first in the test mode to see if the selection criteria you've used selects the correct messages. Only after you're

sure that the selection was correct, run the program once more without test mode turned on.

If we know that the message can be reprocessed manually, which means that the error should no longer happen, we can deal with it similarly as cancelling the message. We need to select the message and click on the RESTART button in the menu (see [Figure 2.6\)](#page-7-1).

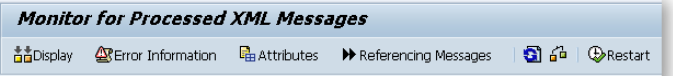

<span id="page-7-1"></span>*Figure 2.6: Restarting messages from transaction SXMB\_MONI*

# <span id="page-8-0"></span>**B Index**

# **/**

/AIF/CUST\_FUNC 115 /AIF/CUST\_HINTS 101 /AIF/CUST\_IF 71 /AIF/ERR/ 87 /AIF/ERROR\_CHANGE REPORT 117 /AIF/GENERATE\_MSG STAT\_SNAP\_119 /AIF/IDXTBL 108 /AIF/IFMON 82 /AIF/PERS\_CGR 97 /AIF/REP\_AC\_ASGN 96, 97 /AIF/REP\_AC\_DEF 96 /AIF/RESTART\_MSG 97 /AIF/STD\_IDX\_TBL 103 /AIF/TEMPL\_RESTART \_AUTO\_REPR 97 /AIFX/ERR\_WEB 82, 95 /SAPPO/WL\_CHANGE 64

# **A**

acknowledgment 40

**Application Integration Framework** 20 Application Interface Framework 23

#### **B**

**Backend application system** 17

### **E**

ECH\_MONI\_SEL\_44 Enabler 69 **Enterprise service bus** 17 Error and Conflict Handler 22

### **F**

Forward Error Handling 22, 39 Forward Error Handling/Error and Conflict Handler 20

### **H**

Hierarchical Derivation Service 41

# **I**

index table 103 Interface Monitor 82

#### **L**

**Local Integration Engine monitor** 20

#### **M**

Mediated SOA integration scenario 18 multiple selection index table 110

#### **P**

Persistent mode 57 Post Processing Office 41 Post-mapping payload 50 Pre-mapping payload 50

# **R**

RSXMB\_CANCEL\_ME SSAGES 28

## **S**

Service Interface 46 Service oriented architecture 13 SOA integration scenario 16 SXI\_MONITOR 25 SXMS\_EXTRACT\_MES SAGES 34 SXMS\_LMS\_CONF 31 Synchronous scenario 16

#### **T**

Transient mode 57

#### **W**

Worklist 62